# **GUIDE TECHNIQUE AGENDA**

**QUEL LOGICIEL UTILISER ?**

**LES ZONES DE TRAVAIL :**

**LA ZONE DE SÉCURITÉ :**

**LA ZONE DE FOND PERDU :**

apparaître un filet blanc.

**LA ZONE DE COUPE :**

verrouillés et non imprimables.

**Indesign : afficher en mode Apercul Illustrator :** masquer les calques

**Indesign :** pour les couvertures imprimées **Illustrator :** pour les couvertures matières

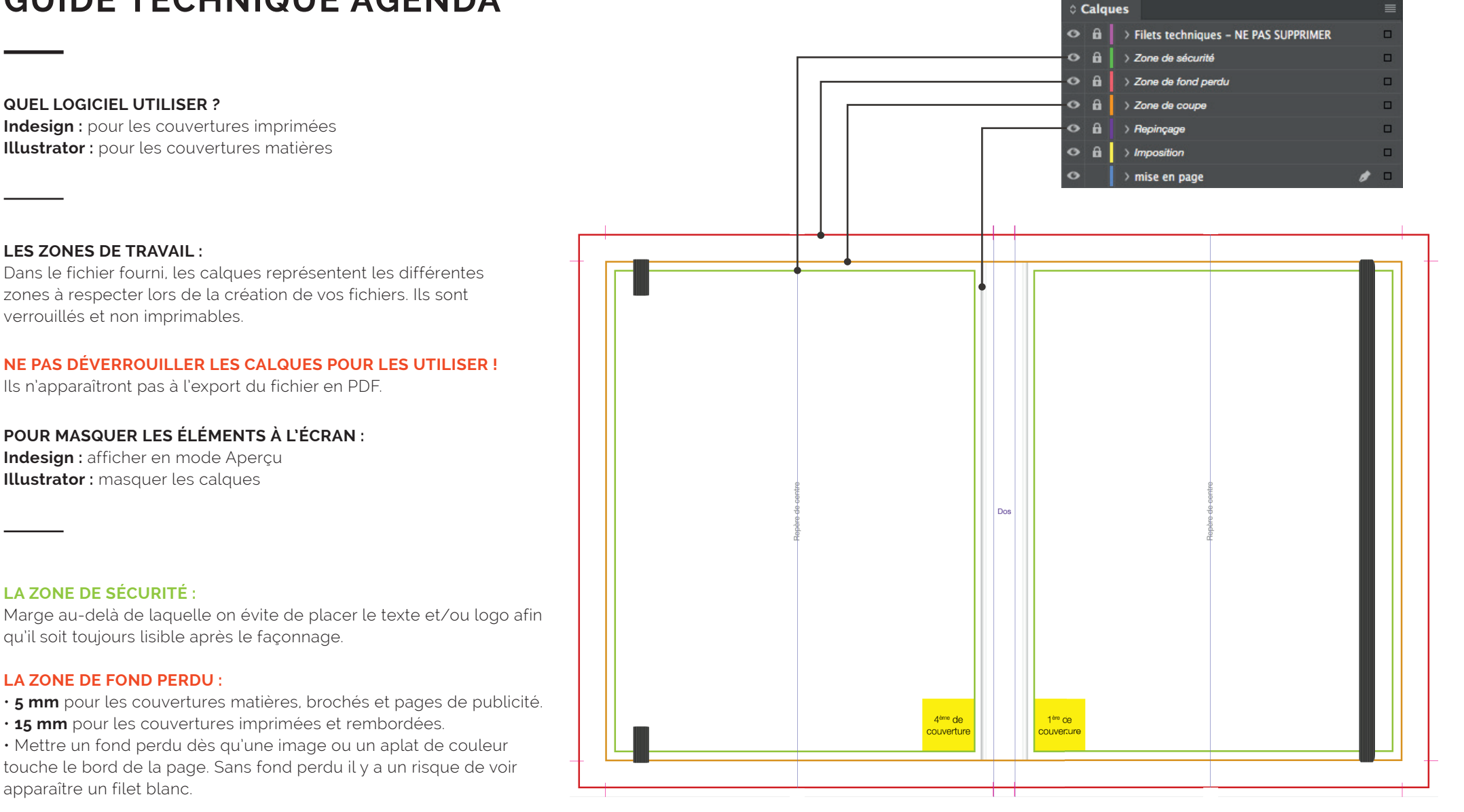

Le centrage sur la page se fait hors repinçage.

### **LORS DE VOS RÉALISATIONS TENIR COMPTE DES SPIRALES, ÉLASTIQUES, ŒILLETS, ETC...**

**FICHIER DU VERNIS SÉLECTIF :** À traiter en noir 100%, sur une page différente de celle du visuel en CMJN.

**LE REPINÇAGE :**

Correspond au format fini de votre agenda.

Ne mettre ni texte ni logo à cet emplacement car peu lisible.

# **COUVERTURES MATIÈRES**

# EXPORTER VOS COUVERTURES EN PDF

# CRÉER VOS COUVERTURES

### **QUEL FICHIER NOUS FOURNIR ?**

> Un fichier vectorisé pdf ou ai (Illustrator)

### **VOTRE FICHIER :** • Noir 100%

• Logo et textes vectorisés

### **REPÈRES D'IMPRESSION :**

- Cocher les traits de coupe
- Indiquer le décalage (= au fond perdu)
- > pour toutes les couvertures : **5 mm** de décalage

### **FONDS PERDUS :**

• Cocher > utiliser les paramètres de fond perdu du document

### **BIEN RESPECTER LES CONSEILS TECHNIQUES :**

- le logo et les textes doivent être en NOIR 100%
- le texte ne doit pas être inférieur à 3 mm de haut
- les filets doivent être au minimum à 0,5 pt

### **QU'EST-CE QU'UN LOGO OU TEXTE VECTORISÉ :**

Un fichier vectoriel est redimensionnable à l'infini sans que sa qualité n'en soit altérée, contrairement à un fichier pixellisé dont la qualité se dégrade à l'agrandissement.

Le logiciel utilisé pour la création d'images vecteurs est Adobe Illustrator.

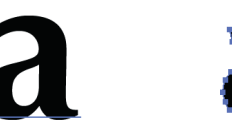

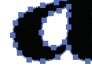

texte non-vectorisé texte vectorisé

### **LES TRAITS DE REPÈRE DOIVENT TOUJOURS ÊTRE EN DEHORS DE LA ZONE DE FOND PERDU.**

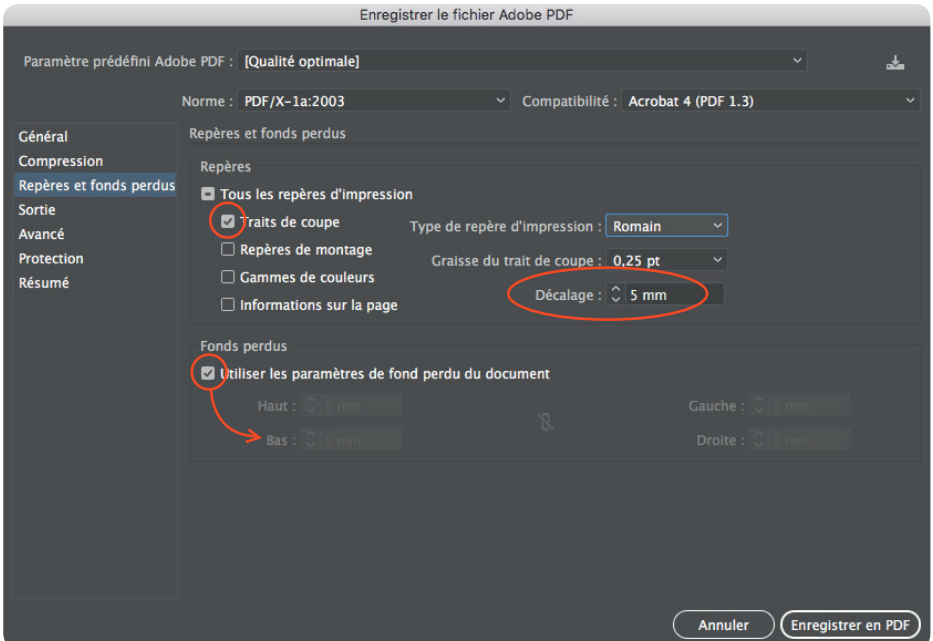

# **COUVERTURES IMPRIMÉES**

# EXPORTER VOS COUVERTURES EN PDF

# CRÉER VOS COUVERTURES

### **QUEL FICHIER NOUS FOURNIR ?**

> Un fichier pdf

### **VOTRE FICHIER :**

- PDF haute définition
- CMJN ou Pantone®
- Images en 300dpi
- Polices intégrées

### **REPÈRES D'IMPRESSION :**

- Cocher les traits de coupe
- Indiquer le décalage (= au fond perdu)
- > Couvertures **rembordées : 15 mm** de décalage
- > Couvertures **brochées : 5 mm** de décalage

### **FONDS PERDUS :**

• Cocher > utiliser les paramètres de fond perdu du document + inclure la zone de ligne-bloc

### **BIEN RESPECTER LES CONSEILS TECHNIQUES :**

• Les images doivent être en CMJN, pas de RVB

- Haute résolution, 300 dpi pour toutes images
- Les textes en noir doivent être en surimpression et en noir à 100%

• Les aplats noirs doivent avoir un soutien de Cyan, Magenta et Jaune à hauteur de 30% max. chacun

• Le taux d'encrage maximal est de 300% sur papier couché et 280% pour papier offset

• Le fichier du vernis sélectif est à traiter en noir 100%, sur une page différente de celle du visuel en CMJN.

### **LORS DE VOS RÉALISATIONS TENIR COMPTE DES SPIRALES, ÉLASTIQUES, ŒILLETS, ETC...**

Si nous ne recevons pas d'épreuve couleur certifiée (type Cromalin numérique signé par le client), nous imprimerons selon les standards de la quadrichromie.

### **LES TRAITS DE COUPE DOIVENT TOUJOURS ÊTRE EN DEHORS DE LA ZONE DE FOND PERDU.**

Experter ou formet Adobe DDE

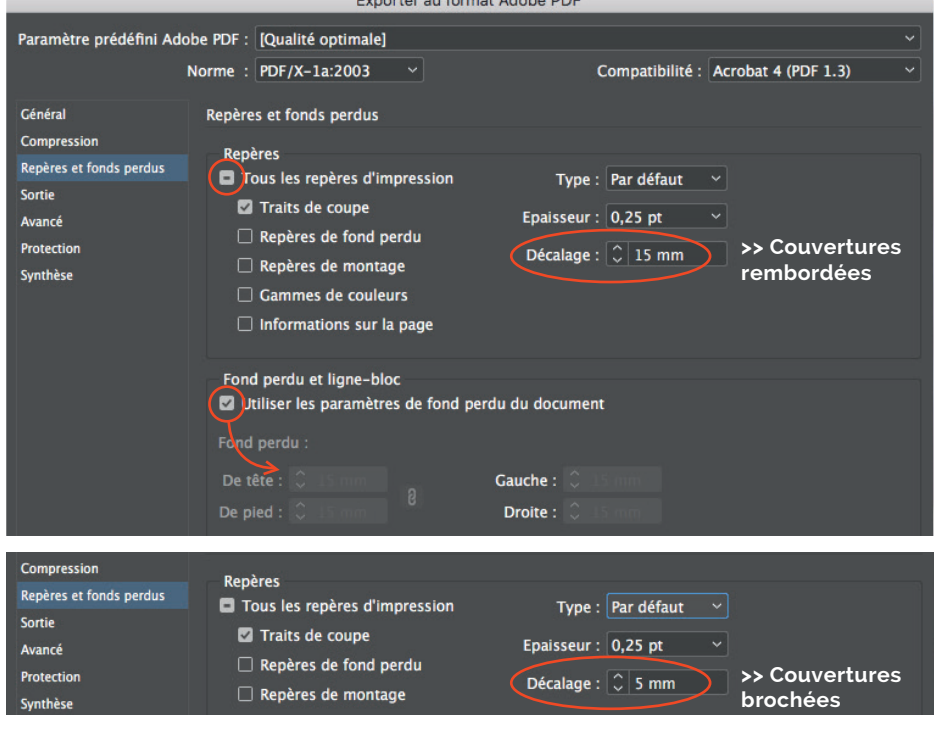